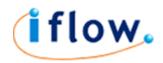

# **Sending a text message by HTTP Post**

## Introduction

This document outlines instructions on using standard HTTP forms to send text messages using IFLOW's SMS service.

## **HTML Form Fields**

The HTML fields understood by IFLOW's HTTP gateway are as follows:

| Field Name   | Necessity | Description                                                                                                    |
|--------------|-----------|----------------------------------------------------------------------------------------------------|
| ID           | Required  | The user ID of the IFLOW account sending the message                                                                                                    |
| AUTH         | Required  | The authorization code for the IFLOW user                                                                                                    |
| FROMMOBILE   | Optional  | The mobile number or name of the sender of the<br>message. This must be a validated address on the<br>IFLOW account. If omitted the default sender's details<br>will be used.                          |
| TOMOBILE     | Required  | The mobile number of the destination mobile phone handset. Note: more than one TOMOBILE field can be specified per post.                                                                               |
| MSG          | Required  | This is the text message to be sent to the destination mobile phone handset.                                                                                                    |
| RESTRICTSIZE | Optional  | Maximum message parts. If specified this field will<br>impose a maximum number of message parts to use in<br>the overall message. A single message part is 160<br>characters.                          |
| RETURNURL    | Optional  | This specifies the URL to redirect to once the form has<br>been processed. If an error occurred in processing the<br>form 2 fields are tagged on to the URL: <b>errorcode</b> and<br><b>errormsg</b> . |

## **HTML Action**

The action URL of the form is one of the following 2:

```
With Secure Sockets Layer Encryption
https://www.iflow.net/api/sendsms.aspx
Without Encryption
http://www.iflow.net/api/sendsms.aspx
```

## **User's AUTH string**

The authorization string used in the form is unique to the user ID used. To get the authorization code log on to your IFLOW account and visit the USERS section under the ACCOUNT menu. Highlight the user you want to use in the form and from the User Menu click on View User's API Authentication Code. A pop-up

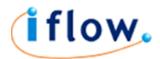

#### will display your 40-digit Authentication Code.

| ×       |
|---------|
| using 2 |
| 2       |
| 0       |
| Di      |
|         |

You can double-click on this code to highlight it, right-click on your mouse button and choose Copy; then paste it in to your form.

## Addressing in the TOMOBILE field

When typing in the address put the mobile number in international format preceded by a plus sign. For example to send the message to UK mobile number 07800000000 the TOMOBILE value should be +447800000000 or to send to Irish mobile number 0870000000 the value should be +353870000000.

## **Specifying FROMMOBILE field value**

If specified the FROMMOBILE value should be equal to a SEND-FROM ADDRESS already confirmed on your IFLOW account.

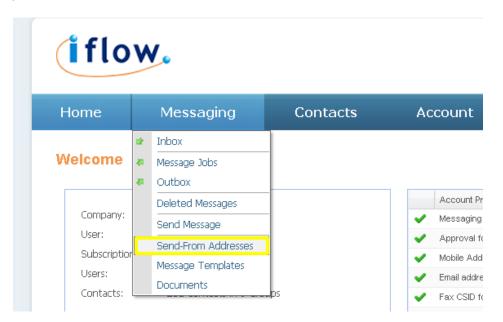

To add Send-From addresses simply choose Send-From Addresses in the Messaging menu on your IFLOW account. If adding a mobile number a confirmation code will be sent by SMS text to that mobile number. Enter this confirmation code to confirm the mobile number as a sender.

If adding a mobile name the name will need to be confirmed by IFLOW during normal office hours. Please email <u>support@iflow.net</u> for further queries.

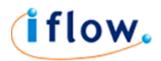

### **Message Length**

A single text message is a maximum of 160 characters in length, including spaces. If your value of the MSG field is longer than this your message will be sent as 2 or more texts that are recombined on the recipient's mobile phone as one message. You are charged for each individual text.

For example if your message is 220 characters in length then you are sending 2 text messages: the first of 160 characters; the second of 60 characters.

Similarly, if your message is 430 characters in length then you are sending 3 text messages: the first and second containing 160 characters each; the third containing 110 characters.

You can specify the maximum number of texts the system is to use to send the message. For example to restrict it to 1 text put the value of 1 for the RESTRICTSIZE form field. With this field included in the POST if the MSG field is greater than 160 characters in length only the first 160 characters will be sent in 1 text message.

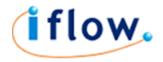

## **Simple HTML Form Example**

```
<html>
<head>
   <title>Send SMS Message</title>
   <meta http-equiv="Content-Type" content="text/html; charset=UTF-8">
</head>
<body>
<form action="https://www.iflow.net/api/sendsms.aspx" method="post"
acceptcharset="utf-8">
 IFLOW HTTP to SMS Gateway
 Basic Test Form
 id
   <input type="text" name="id">
 Auth
   <input type="text" name="auth">
 from
   <input type="text" name="fromMobile">
 to
   <input type="text" name="toMobile">
 to
   <input type="text" name="toMobile">
 msg
   <input type="text" name="msg" value="">
 restrictSize
   <input type="text" name="restrictSize" size="8" value="">
 Return Url
   <input type="text" name="returnUrl">
 <p>
   <input type="submit" name="Submit" value="Submit">
 </form>
</body>
</html>
```